# **CONVAG Bosch OSRD na Biphase**

Konwerter / enkoder protokołu PTZ

## INSTRUKCJA OBSŁUGI firmware 0.01.xx

**EWIMAR** 

Konwerter jest urządzeniem mikroprocesorowym, przeznaczonym do prostego kodowania protokołu Bosch OSRD (RS-485) na protokół Biphase. Umożliwia sterowanie kamerami wyposażonymi tylko w interfejs Biphase z nowych rejestratorów DIVAR lub innych urządzeń, używającymi protokołu Bosch lub Philips.

Wydajny procesor i oprogramowanie napisane zgodnie z zasadami multitaskingu, tworzą wydajną konfigurację z bardzo szybką reakcją na sterowanie.

Konwerter wyposażono w jeden port wejściowy RS-485 dla Bosch OSRD i dwa porty wyjściowe dla Biphase.

## **GŁÓWNE CECHY**

- 1) Obsługa nieograniczonej liczby adresów podczas konwersji.
- 2) Pełna transparentność dla przesyłanych danych.
- 3) Szeroki zakres wyboru szybkości transmisji dla portu OSRD.
- 4) Definiowanie ustawień i aktualizacja oprogramowania za pomocą portu USB i oprogramowania Ewimar Firmware Upgrader / Configurator.
- 5) Możliwość zmiany oprogramowania na inne, gdy konwerter nie będzie już wykorzystywany w istniejącym systemie – wyłącznie koszt oprogramowania.

### **Przykładowe konfiguracje**

Konwerter posiada dwa niezależne porty wyjściowe Bosch Biphase, tworzący dwie niezależne magistrale. Jest instalowany pomiędzy urządzeniem sterującym z protokołem OSRD (klawiatura, DVR, itp.) a kamerami Bosch. Może znajdować w dowolnym miejscu urządzeniem sterującym a kamerami PTZ.

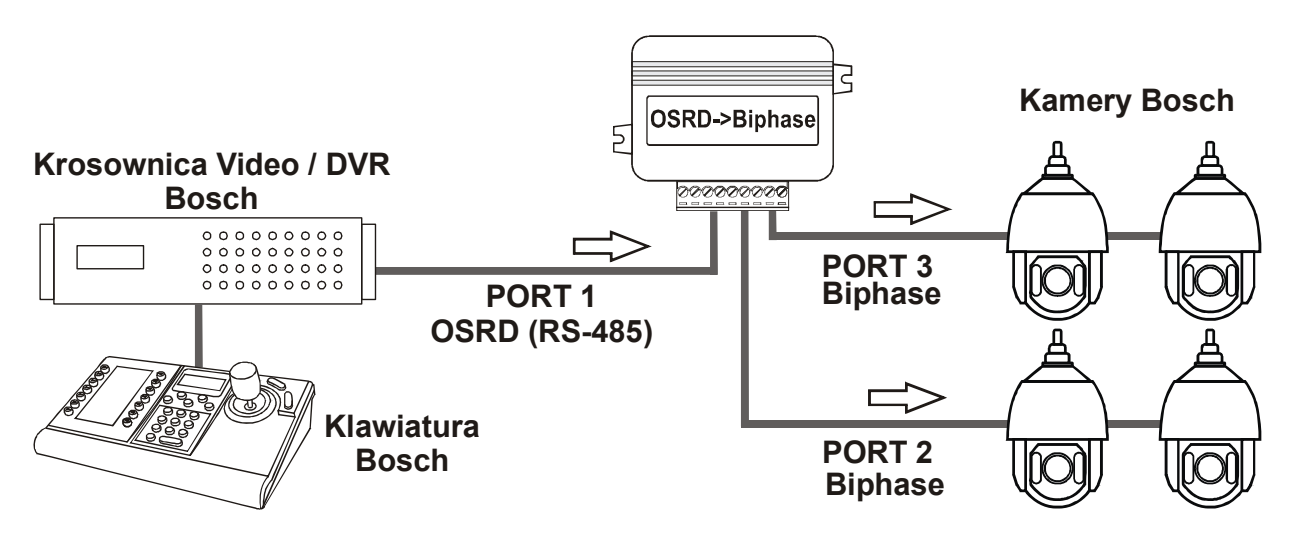

Podstawowy sposób podłączenia nowego rejestratora Divar do kamer Bosch

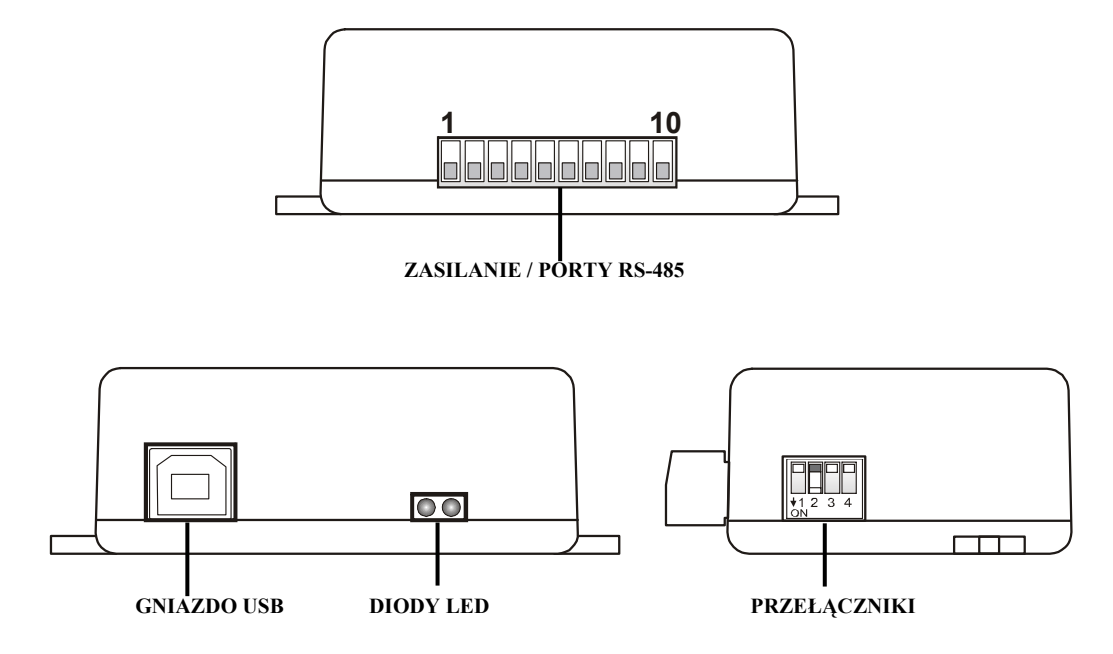

- **ZASILANIE / PORTY RS-485** Wyjmowane złącze, zawierające zaciski zasilania konwertera oraz porty komunikacyjne RS-485. Przeznaczenie poszczególnych portów opisano poniżej.
- **DIODY LED**.

 **Czerwona** – zależnie od ustawień, sygnalizuje tłumaczenie i wysyłanie danych do kamery **lub** sygnalizuje błędne pakiety / kolizje danych, przychodzące z urządzenia sterującego.

 **Zielona** – zależnie od ustawień, sygnalizuje jakiekolwiek dane przychodzące z urządzenia sterującego **lub** tylko poprawne pakiety (prawidłowy protokół i parametry transmisji). Sygnalizacja odbierania poprawnych pakietów nie oznacza jednoznacznie, że będą one tłumaczone, ponieważ zależy to również od ustawienia adresów kamer obsługiwanych przez konwerter.

- **PRZEŁĄCZNIKI** Przełączniki przeznaczone są do załączania rezystorów terminancji portów 1 ~ 3 oraz uruchomienia trybu aktualizacji oprogramowania konwertera. *Porty 2 lub 3 skonfigurowane są jako Biphase, dlatego przełączniki 2 lub 3 powinny być zawsze załączone***.**
- **GNIAZDO USB** Przeznaczone jest do konfigurowania ustawień za pomocą oprogramowania oraz wykonywania aktualizacji / zmiany oprogramowania

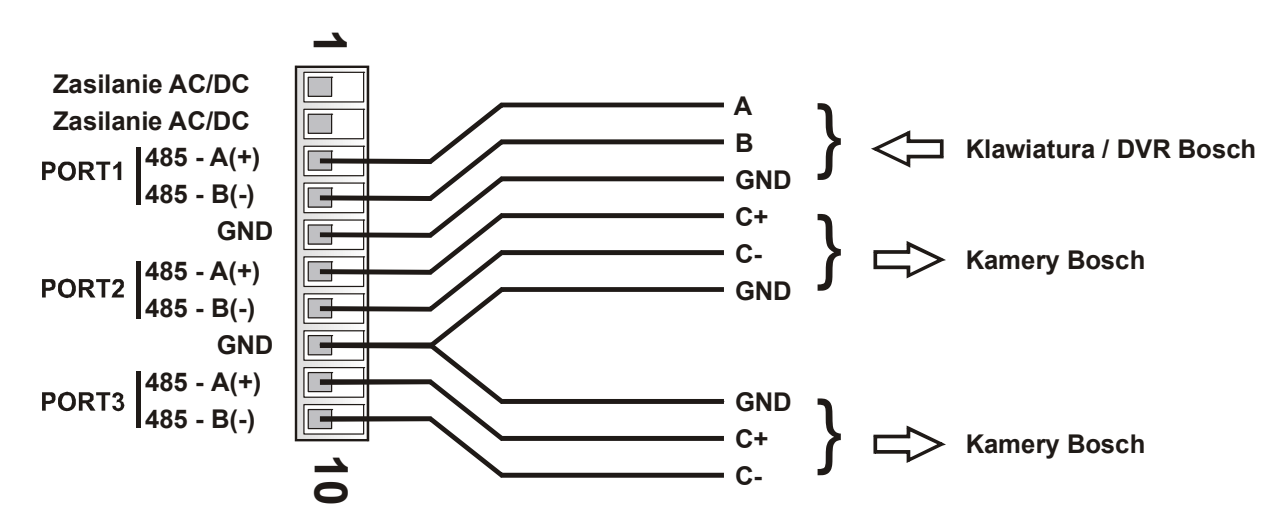

**Zasilanie** - Należy podłączyć źródło zasilania w zakresie **9 ~ 24V AC/DC** – dowolna polaryzacja.

**GND** – Masa zasilania oraz portów komunikacyjnych. Zalecane jest połączenie z kamerami i klawiaturami, aby uniknąć uszkodzenia w wyniku impulsów wyrównawczych podczas przepięć.

- **PORT1** Port wejściowy, służący do podłączenia klawiatury lub rejestrator DVR z protokołem Bosch OSRD (RS-485). Szybkość transmisji ustawiana jest za pomocą oprogramowania (fabrycznie: 9600baud)
- **PORT2** Port wyjściowy dla kamer Bosch, sterowanych przez Biphase
- **PORT3** Port wyjściowy dla kamer Bosch, sterowanych przez Biphase.

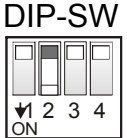

Przełączniki **1~3** służą do załączenia rezystorów terminancji odpowiednio portów **1~3**. Ustawiając przełącznik w pozycji ON, załączany jest wewnętrzny rezystor 120Ω pomiędzy zaciskami A i B danego portu.

Przełącznik 4 służy do aktywowania aktualizacji oprogramowania w trybie awaryjnym, co sygnalizowane jest regularnym pulsowaniem obydwu diod LED – po restarcie zasilania. Do normalnej pracy przełącznik 4 musi być ustawiony w pozycji **OFF**. Sposób aktualizacji oprogramowania opisano w oddzielnej instrukcji. Operacja używana do naprawy firmware, w przypadku jego uszkodzenia podczas aktualizacji. Sposób aktualizacji opisano w instrukcji oprogramowania konfiguracyjnego.

*Porty 2 lub 3 skonfigurowane są jako Biphase, dlatego przełączniki 2 lub 3 powinny być zawsze załączone*

## **Ustawienia i dostępne funkcje**

Konfigurowanie konwertera odbywa się za pomocą oprogramowania, dostępnego pod adresem: **www.ewimar.pl/soft/configurator.rar** - plik zawiera potrzebne do uruchomienia sterowniki oraz instrukcję obsługi.

Konfigurowanie konwertera odbywa się po podłączeniu go do komputera PC za pomocą standardowego przewodu USB. Konwerter jest wykrywany jako kolejny port COM z szybką transmisją danych.

Przycisk "**Pobierz instrukcję**" otwiera w domyślnej przeglądarce internetowej aktualną instrukcję dla otrzymanej wersji konwertera. Może ona zawierać więcej szczegółowych informacji niż instrukcja papierowa. Do otwarcia instrukcji konieczne jest połączenie internetowe i obsługa plików PDF. Adres do instrukcji wyświetlany jest również po odczytaniu konfiguracji konwertera.

Przycisk "**Odczytaj konfigurację**" wyświetla w lewym panelu aktualne ustawienia konfiguracji konwertera. Przycisk "**Lista poleceń**" wyświetla listę poleceń dostępnych dla aktualnej wersji oprogramowania wraz ze składnią tekstową polecenia i zakresem wprowadzanych danych.

Kliknięcie przycisku "**Połącz**" powoduje ciągłe podtrzymywanie połączenia. Używane jest tylko w niektórych konwerterach do monitorowania przesyłanych danych. Normalnie nie jest używany.

Prawy panel wyświetla wysłane polecenie do konwertera oraz jego odpowiedź o zmianie ustawienia lub o błędzie.

## *Poszczególne polecenia należy wprowadzać z zachowaniem pełnej składni (znaki literowe, kreski, etc) i dopuszczalnego zakresu danych. Znaki x, y należy zastąpić odpowiednią wartością.*

W konwerterze definiowane są następujące parametry:

1. Szybkość transmisii: Polecenie "Bx-v".

Służy do wybrania szybkości transmisji poszczególnych portów w zakresie 1200 – 115200. Znak **x** oznacza numer portu (1-4), **y** oznacza szybkość transmisji (0-8). Uwaga! Port 2 i 3 po ustawieniu na protokół Biphase nie mogą mieć zmienianej szybkości transmisji. Przykład: Aby ustawić szybkość 9600baud dla portu 1, należy wpisać "**B1-3"**.

## 2. Zielona dioda LED "DG-x".

Konfiguracja działania zielonej diody LED. **DG-0** – Wyświetlanie odbierania jakichkolwiek danych z klawiatury Bosch, niezależnie od ustawienia protokołu lub szybkości transmisji. **DG-1** – Sygnalizacja odbierania tylko prawidłowych z klawiatury Bosch.

## **3. Czerwona dioda LED ..DR-x".**

Konfiguracja działania zielonej diody LED. **DR-0** – Wyświetla tłumaczenie i wysyłanie komend do kamer Bosch – tylko wtedy gdy sterowany adres kamery jest skonfigurowany w konwerterze.

**DR-1** – Sygnalizacja błędnych pakietów, odbieranych z klawiatury Bosch – błędny protokół, nieprawidłowa szybkość transmisji lub błędy transmisji w wyniku użycia złej jakości przewodu.

#### 4. Komenda specjalna: Polecenie "Sxxxxxx".

Wykonanie polecenia specjalnego, na przykład wprowadzenie kodu licencji.

#### **Znane problemy i ich rozwiązanie**

#### **Brak sterowania kamerami Bosch – zielona dioda LED mruga przy sterowaniu, czerwona dioda LED nie mruga**

- 1. Ustaw zieloną diodę aby wyświetlała tylko poprawne pakiety.
- 2. Jeżeli zielona dioda nie mruga, sprawdź poprawność połączeń i parametry transmisji.
- 3. Sprawdź czy ustawiono odpowiedni protokół komunikacyjny w urządzeniu sterującym. Powinien być wybrany Bosch lub Philips.

#### **Brak sterowania kamerami Bosch – zielona dioda LED mruga przy sterowaniu, czerwona dioda LED mruga od czasu do czasu.**

- 1. Sprawdź prawidłowość podłączenia pomiędzy konwerterem a urządzeniem sterującym.
- 2. Sprawdź, czy rezystory terminancji RS-485 są załączone w klawiaturze i konwerterze, jeżeli odległość pomiędzy konwerterem a klawiaturą są powyżej 100m.
- 3. Sprawdź stabilność zasilania konwertera.

#### **Brak sterowania kamerami Bosch – zielona i czerwona dioda mruga.**

- 1. Sprawdź prawidłowość podłączenia przewodów pomiędzy konwerterem a kamerą.
- 2. Sprawdź czy załączone są przełączniki 2 i 3 dla portów Biphase.
- 3. Sprawdź ustawienia adresu kamery.

#### **Co pewien czas brak sterowania kamerami lub kamera obraca się bez przerwy i nie można jej zatrzymać.**

- 1. Ustaw czerwoną diodę LED na wyświetlanie błędnych pakietów.
- 2. Jeżeli czerwona dioda często mruga, dochodzi do zakłócania transmisji w wyniku nieprawidłowych połączeń lub występuje kolizja danych z innego urządzenia sterującego.
- 3. Sprawdź czy rezystory terminancji są załączone w konwerterze i w kamerze.

#### **Żadna dioda LED nie świeci przy próbie sterowania.**

- 1. Ustaw zieloną diodę LED na wyświetlanie wszystkich danych.
- 2. Jeżeli zielona dioda mruga, zweryfikuj szybkość transmisji i ustawienia protokołu w urządzeniu sterującym. i w konwerterze.
- 3. Jeżeli zielona dioda nie mruga, sprawdź połączenia pomiędzy urządzeniem sterującym a konwerterem.
- 4. Sprawdź zasilanie konwertera. Zrestartuj zasilanie po podłączeniu zasilania czerwona dioda LED zawsze kilka razy mruga

#### **Nie udało się uruchomić urządzenia pomimo powyższych porad? Skontaktuj się z Serwisem Technicznym firmy Ewimar Sp z o.o.**

Konwerter jest produktem specjalistycznym i do podłączenia i uruchomienia tego produktu, konieczna jest podstawowa wiedza elektroniczna, znajomość interfejsów komunikacyjnych oraz zagadnień związanych z instalacją urządzeń CCTV. Producent nie ponosi odpowiedzialności za straty związane z użytkowaniem urządzenia, brakiem działania lub uszkodzeniem powstałym w wyniku braku odpowiedniej wiedzy użytkownika. Niniejsza instrukcja nie przekazuje wiedzy ogólnej a jedynie informacje mające zastosowanie do niniejszego produktu.

W przypadku braku działania lub nieprawidłowego działania urządzenia lub ewentualną reklamacją, należy niezwłocznie skontaktować się z producentem.

# **DEKLARACJA ZGODNOŚCI**  $\epsilon$

## **PRODUKT:**

**Konwerter / enkoder protokołu PTZ**

**MODEL:** 

## **CONV Bosch OSRD na Biphase**

**PRODUCENT:**

## **Ewimar Sp. z o.o. ul. Konarskiego 84, 01-355 Warszawa**

**Niniejszym deklarujemy, że powyższy produkt jest dopuszczony do pracy na terenie EU i jest zgodne z zasadniczymi wymaganiami oraz innymi stosownymi postanowieniami dyrektyw EMC 2014/30/UE i 2011/65 / EU – dyrektywa RoHS:**

**PN-EN 61000-6-3:2008/A1:2012 - Kompatybilność elektromagnetyczna (EMC) -- Część 6-3: Normy ogólne - Norma emisji w środowiskach: mieszkalnym, handlowym i lekko uprzemysłowionym** 

Warszawa 02 marca 2020 r. Channel Communication of the Ewimar Sp. z o.o.

EWIMAR Sp. z o.o. E VV IIVIAIK Sp. z o.o.<br>01-355 Warszawa, ul. Konarskiego 84 01-555 warszawa, ul. Konarskiego 84<br>NIP: 5272659661, REGON: 143144283<br>KRS: donaszawaz **Mil. 3272839661, REGON: 143144283**<br>KRS: 0000390407 www.ewimar.pl tel. 22 691 90 65, mg/p, 604 720 500

Producent:

Ewimar Sp. z o.o., ul.Konarskiego 84, 01-355 Warszawa. Tel +48 22 691-90-65, handel@ewimar.pl